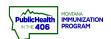

## PrepMod View/Edit Clinic Quick Reference

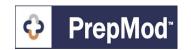

Note: This guide explains how to view and edit clinics that have been set up in the PrepMod system. Only users with Clinic Management level access can view and edit clinics.

## Steps to Follow:

- 1. Open the Clinic Listing page in either of the following ways:
  - a. From the PrepMod homepage, select Manage Clinics and Users
  - b. From any other PrepMod page, select **Clinics** from the top menu bar.

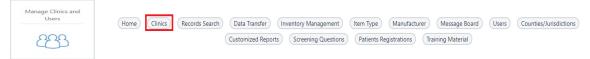

- 2. On the Clinic listing page, select one of the following filter options at the top of the Clinic Listing page to filter the clinic by clinic status:
  - a. All all clinics your Organization has set up in PrepMod
  - b. **Upcoming** all upcoming clinics your Organization has set up in PrepMod
  - c. Past all clinics past clinics your Organization has set up in PrepMod
- **3.** Locate the clinic by scrolling through the list, entering part of its name, or the numeric clinic ID in the **Search** field.
- **4.** Select **View/Edit Clinic** in the clinic's row.
- **5.** If you are making changes to the clinic's information, select **Update** at the bottom of the page.

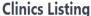

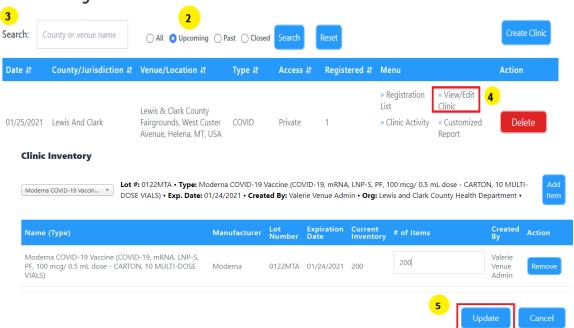